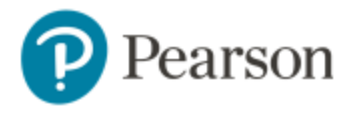

## **Enter Your Brightspace Course:**

- 1. Sign in to Brightspace and enter the course MA 16500-02.
- 2. Go to **Content** > **My Math Lab** and click on the **MyLab & Mastering** link.

## **Get Access to Your Pearson Course Content:**

- 1. Enter your Pearson account **username** and **password** to **Link Accounts**. You have an account if you have ever used a Pearson MyLab & Mastering product, such as MyMathLab, MyITLab, MySpanishLab, MasteringBiology or MasteringPhysics.
	- If you don't have a Pearson account, select **Create** and follow the instructions.
- 2. Select an access option.
	- $\triangleright$  If available, get temporary access by selecting the link near the bottom of the page.
	- $\triangleright$  You can buy access using a credit card or PayPal account.
	- $\triangleright$  Enter the access code that came with your textbook or was purchased separately from the bookstore. If you go to Pearson's Website for our textbook **[HERE](https://www.pearson.com/store/p/calculus-early-transcendentals/P100003056837/9780135998427)**, there is a promotion running. A two semester sequence will need 24 month access.

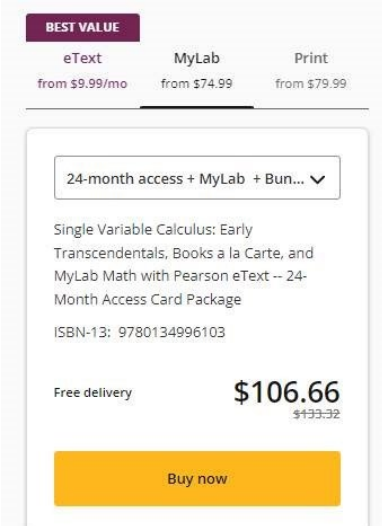

3. From the You're Done page, select **Go to My Courses**.

**Note:** We recommend you always enter your MyLab & Modified Mastering course through Brightspace.

## **Get Your Computer Ready**

For the best experience, check the system requirements for your product at: <http://www.pearsonmylabandmastering.com/system-requirements/>

## **Need help?**

For help with MyLab & Modified Mastering with Brightspace, go to: https://help.pearsoncmg.com/integration/cg/brightspace/student/en/content/get\_started.ht

Copyright © 2020 by Pearson Education, Inc. All Rights Reserved.